## Install O365 Applications On Your Computer

If you have UIU user accounts, you can download a free version of Microsoft Office 365 applications to your own computer or laptop.

To download and install O365, log in to [Microsoft Office-](https://outlook.office365.com/uiu.edu)->Click the waffle icon in the upper left corner.

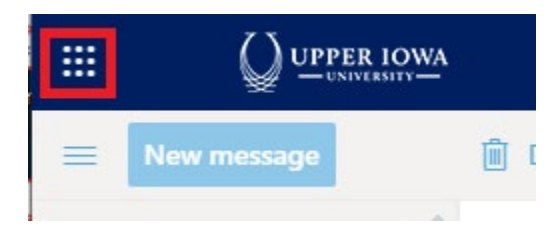

Click the Office 365 link.

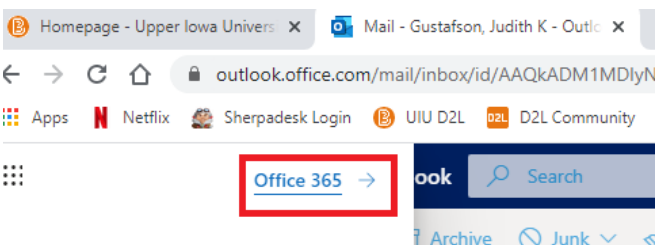

Click Install Office and follow the steps for installation.

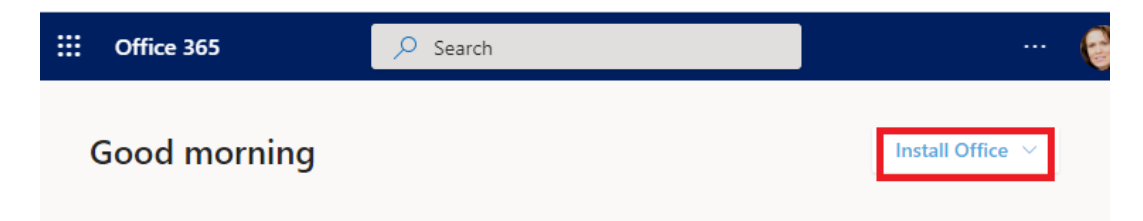